From: Conner, Dede - KDE Division Director
Sent: Wednesday, July 26, 2023 9:21 AM
To: All State KSIS Contacts
Subject: KSIS Notification: Release of Campus.2327 Scheduled for tonight July 26

## KSIS Contacts:

Reminder – Infinite Campus release Campus.2327 will go into production tonight (7/26). Details for the release were provided in the previous notification below. Assigning tool rights and placing new reports with the custom tool placement editor (new look) will ensure KDE reports are available to those needing access.

**New** – ABV: Attendance Based Online/Virtual course Type has been added to the Course Master Detail. This code should be selected when daily attendance is tracked rather than performance-based completion to determine credits and funding.

Jennifer Winburn Systems Consultant IT KSIS Team Division of School Data Services Office of Education Technology

Phone: (502) 564-2020 Ext. 2480 Email: <u>jennifer.winburn@education.ky.gov</u> 300 Sower Blvd – 4<sup>th</sup> floor Frankfort, KY 40601 Twitter: @KyDeptofEd

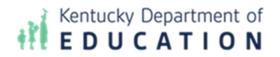

This email may contain confidential data or information and is intended solely for the use of the individual or entity to whom it is addressed. If you are not the named addressee you should not disseminate, distribute, or copy this e-mail, and you are requested to notify the sender immediately.

From: Conner, Dede - KDE Division Director
Sent: Tuesday, July 18, 2023 11:56 AM
To: All State KSIS Contacts
Subject: KSIS Notification: Release of Campus.2327 Scheduled for July 26

KSIS Contact,

Please be advised that KDE has confirmed the release of **Campus.2327** to start **Wednesday**, July 26, at 7:00 p.m., (Central)/ 8:00 p.m. (Eastern). Infinite Campus will be temporarily unavailable during the update process. Please contact Lisa Keeter or DeDe Conner if you have any questions or concerns about the update schedule.

The Kentucky release notes are attached. Campus Community has <u>the full manifest of changes in the Campus.2327</u> release and a <u>recorded training session for the general updates in the release</u> (Campus ID required).

**\*\***<u>Infinite Campus will be removing all NOLOCK</u> (and its equivalent, READUNCOMMITTED) query hints and READ UNCOMMITTED settings from the Infinite Campus code base with Campus.2331. Districts must be prepared to remove any NOLOCK (and READUNCOMMITTED) query hints from your own custom SQL code. Campus.2331 is scheduled for release on Wednesday, September 13. The KDE will be prepared to update any KY State Reports and statewide processes. A <u>Frequently Asked Questions</u> document has been published for more information on this topic. Please share this information with individuals in your district or office as appropriate.

Thank you!

## Infinite Campus Release Highlights – Campus.2327 Kentucky Specific

| Kentucky Specific      |                                                                                                    |
|------------------------|----------------------------------------------------------------------------------------------------|
| Item                   | Description                                                                                                    |
| Insights Reports – New | The following new Insights reports are now available:                                                                                  |
| Attendance, Classroom  | Attendance                                                                                                    |
| Performance, and       | <ul> <li><u>Absenteeism Percent</u></li> </ul>                                                                                         |
| Stability              | <ul> <li>This report provides an aggregate view of student absenteeism,</li> </ul>                                                     |
|                        | broken out into percentage groups.                                                                                                    |
|                        | <ul> <li><u>Reason by Period</u></li> </ul>                                                                                            |
|                        | <ul> <li>This report displays a count of student absences per absence</li> </ul>                                                       |
|                        | reason per attendance period.                                                                                                    |
|                        | <ul> <li><u>Reason by Weekday</u></li> </ul>                                                                                           |
|                        | <ul> <li>This report displays a count of student absences per absence</li> </ul>                                                       |
|                        | reason per day of the week.                                                                                                    |
|                        | <ul> <li><u>Status by Period</u></li> </ul>                                                                                            |
|                        | <ul> <li>This report displays a count of absent and tardy attendance events</li> </ul>                                                 |
|                        | (by students with an Attendance GRAD Score between 50-100)                                                                             |
|                        | broken out by attendance period.                                                                                                    |
|                        | <ul> <li><u>Status by Weekday</u></li> </ul>                                                                                           |
|                        | <ul> <li>This report displays a count of absent and tardy attendance events</li> </ul>                                                 |
|                        | (by students with an Attendance GRAD Score between 50-100)                                                                             |
|                        | broken out by day of the week.                                                                                                    |
|                        | Classroom Performance                                                                                                    |
|                        | <ul> <li>Flagged Assignments</li> </ul>                                                                                                |
|                        | <ul> <li>This report returns assignments that are past due without a score</li> </ul>                                                  |
|                        | or assignments that have been flagged as Cheated, Dropped,                                                                             |
|                        | Exempt, Incomplete, or Missing.                                                                                                    |
|                        | • <u>Percent Tier by Course</u>                                                                                                    |
|                        | <ul> <li>This report interprets student performance based on percentage</li> </ul>                                                     |
|                        | received in a particular course as opposed to the actual grade mark,                                                                   |
|                        | sorted by Course Name.                                                                                                    |
|                        | • <u>Percent Tier by Student</u>                                                                                                    |
|                        | <ul> <li>This report interprets student performance based on percentage</li> </ul>                                                     |
|                        | received in a particular course as opposed to the actual grade mark,                                                                   |
|                        | organized by Student Name.                                                                                                    |
|                        | • <u>Percent Tier by Teacher</u>                                                                                                    |
|                        | <ul> <li>This report interprets student performance based on percentage</li> </ul>                                                     |
|                        | received in a particular course as opposed to the actual grade mark,                                                                   |
|                        | organized by Teacher Name.                                                                                                    |
|                        | Stability                                                                                                    |
|                        | • Enrolled by Status                                                                                                    |
|                        | <ul> <li>This report provides a count of active RTI plans where Stability is a<br/>risk factor, organized by RTI plan page.</li> </ul> |
|                        | risk factor, organized by RTI plan name.                                                                                               |
|                        | <ul> <li>Active RTI Plans</li> <li>This report provides a count of active RTI plans where Stability is a</li> </ul>                    |
|                        | <ul> <li>This report provides a count of active RTI plans where Stability is a<br/>right factor, propried by RTI plan pares</li> </ul> |
|                        | risk factor, organized by RTI plan name.                                                                                               |
|                        | o <u>RTI Participation</u>                                                                                                    |

| Item                    | Description                                                                                                    |
|-------------------------|----------------------------------------------------------------------------------------------------|
|                         | This report identifies all RTI programs students (with an Early                                                                                                    |
|                         | Warning GRAD Score between 50-100) have or are still participating                                                                                                    |
|                         | in.                                                                                                    |
| Safe Schools            | Updates have been made to the functionality of the <u>Assessment Center</u> including:                                                                                                    |
|                         | When selecting 'Add Existing', the child assessment is not associated with the                                                                                                    |
|                         | parent assessment until it is saved.                                                                                                    |
|                         | Academic Achievement Standards drop list is not available for selection if standards have not been established.                                                                                 |
| Core Product            | not been established.                                                                                                    |
| Item                    | Description                                                                                                    |
| Assessment Center       | Updates have been made to the functionality of the <u>Assessment Center</u> including:                                                                                                    |
| Updates                 | When selecting 'Add Existing', the child assessment is not associated with the                                                                                                    |
|                         | parent assessment until it is saved.                                                                                                    |
|                         | Academic Achievement Standards drop list is not available for selection if standards have not                                                                                                   |
|                         | been established.                                                                                                    |
| Campus Learning – Drop  | The Drop Lowest Score calculation has been updated so that if two scores are tied for the                                                                                                    |
| Lowest Score Logic      | lowest percentage, the score with the highest Points Possible is flagged as dropped.                                                                                                    |
| Update                  | Previously, the score with the earliest Due Date was dropped.                                                                                                    |
| Campus Learning –       | Previously, when using a calculation of <u>Most Recent</u> for proficiency estimates, if the two most                                                                                           |
| Proficiency Estimate    | recent assignments were due on the same day, a score of N/A was displayed. Logic has been                                                                                                    |
| Calculation – Most      | updated to determine the most recent assignment based on both the date and time it is due.                                                                                                    |
| Recent                  |                                                                                                    |
| Campus Messenger –      | We have removed the Contacts Message Limit field (One Message Total vs. Message for                                                                                                    |
| Messenger 2.0           | Each Student) on Step 1 of the Messenger 2.0 Workflow.                                                                                                    |
| Enhancements            |                                                                                                    |
|                         | If a Student Field and/or Student Sub-Report is added into any Message Body on Step 2, the                                                                                                    |
|                         | campaign will treat the message delivery as though 'Message For Each Student' was                                                                                                    |
|                         | selected. If no Student Fields/Sub-Reports are present, the campaign will send as One Message Total.                                                                                            |
|                         | Nessage Total.                                                                                                    |
|                         | The 'Allow Multiple Messages in a Single Call' setting will be hidden from Communication >                                                                                                    |
|                         | Messenger Settings > Voice Settings > Global Voice Settings. The setting will be set to 'Yes'                                                                                                   |
|                         | for each district. This will reduce unnecessary calls and texts within campaigns and provide a                                                                                                  |
|                         | consistent experience.                                                                                                    |
|                         |                                                                                                    |
|                         | Test Messages (Email, Voice, and Text) priority will be increased to the highest priority setting                                                                                               |
|                         | to reduce delays if an active campaign is going on. Increased priority of test messages will                                                                                                    |
|                         | immediately insert the test message into the queue.                                                                                                    |
| OneRoster – Secondary   | The option that is available for 1.1 OneRoster connections to return users' Secondary Email                                                                                                    |
| Email for OneRoster 1.2 | address instead of their Primary one has been added for 1.2 connections as well.                                                                                                    |
| Connections             |                                                                                                    |
| Scheduling – Course     | As part of the ongoing enhancements to scheduling tools and the dependency on JAVA, the                                                                                                    |
| Planner Batch Edit      | Course Planner now includes the ability to add rules and constraints to multiple courses at                                                                                                    |
| Courses and Constraints | one time.                                                                                                    |
|                         | There are two Patch Edit entions available:                                                                                                    |
|                         | There are two Batch Edit options available:                                                                                                    |
|                         | <ul> <li>Batch Edit Courses updates the general course fields that are visible on the main<br/>view of the Course Planner - Sections to Build, Max Seats, Terms, etc., that are used</li> </ul> |
|                         | to when planning the schedule for the next year.                                                                                                    |
|                         | to when planning the schedule for the flext year.                                                                                                    |

| Item | Description                                                                             |
|------|-----------------------------------------------------------------------------------------|
|      | Batch Edit Constraints adds, replaces and removes assigned teachers, assigned rooms and |
|      | assigned placement restrictions for the filtered courses.                               |

Jennifer Winburn Systems Consultant IT KSIS Team Division of School Data Services Office of Education Technology

Phone: (502) 564-2020 Ext. 2480 Email: <u>jennifer.winburn@education.ky.gov</u> 300 Sower Blvd – 4<sup>th</sup> floor Frankfort, KY 40601 Twitter: @KyDeptofEd

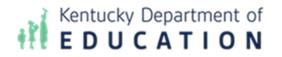

This email may contain confidential data or information and is intended solely for the use of the individual or entity to whom it is addressed. If you are not the named addressee you should not disseminate, distribute, or copy this e-mail, and you are requested to notify the sender immediately.